Вышивание

**Перемещение образца вышивки**

**Вращение образца вышивки**

**Изменение образца вышивки в** 

**высоте и ширине.**

## **Вышивание**

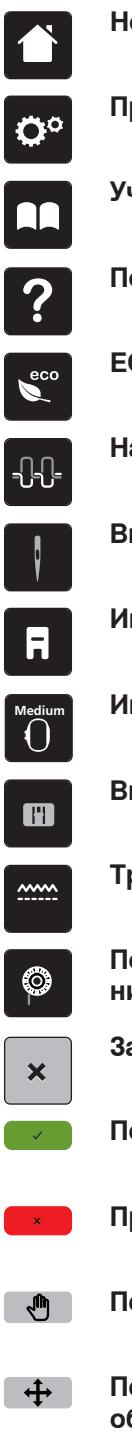

**Home**

**Программа Setup**

**Учебная программа Tutorial**

**Помощь**

**ECO**

**Натяжение игольной нитки**

**Выбор игл**

**Индикатор лапки/Выбор лапки**

**Индикатор пялец/Выбор пялец**

**Выбор игольных пластин**

**Транспортер вверху/внизу**

**Показание количества шпульной нитки**

**Закрыть**

**Подтвердить**

**Прерывание**

- **Перемещение изображения**
- **Перемещение изображения образца вышивки**
- **Увеличение изображения**  $\Theta$
- $\Theta$
- $\bigodot$

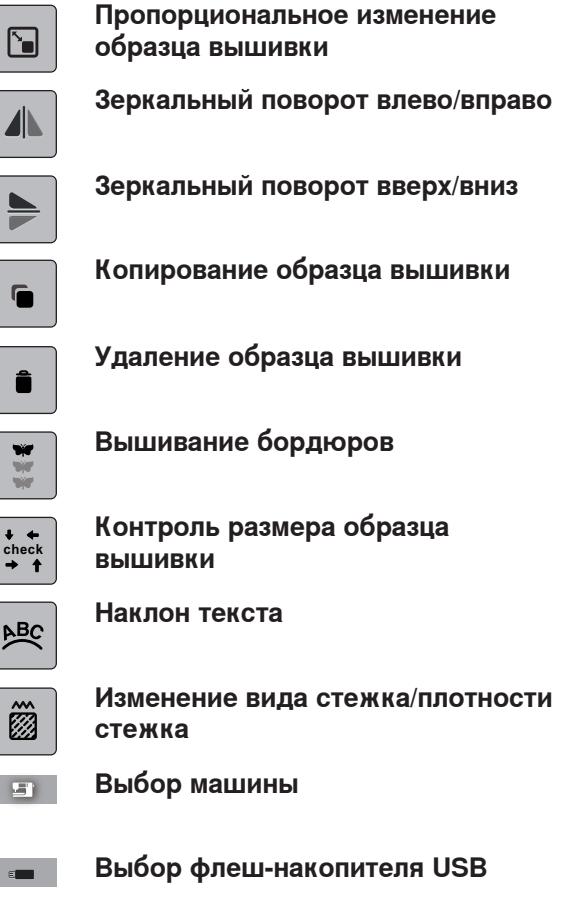

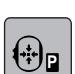

 $\begin{array}{c}\n\text{theo} \\
\text{theo} \\
\text{theo} \\
\text{theo} \\
\text{theo} \\
\text{theo} \\
\text{theo} \\
\text{theo} \\
\text{theo} \\
\text{theo} \\
\text{theo} \\
\text{theo} \\
\text{theo} \\
\text{theo} \\
\text{theo} \\
\text{theo} \\
\text{theo} \\
\text{theo} \\
\text{theo} \\
\text{theo} \\
\text{theo} \\
\text{theo} \\
\text{theo} \\
\text{theo} \\
\text{theo} \\
\text{theo} \\
\text{theo} \\
\text{theo} \\
\text{theo} \\
\text{theo} \\
\text$ 

ã

 $\ddot{+}$ 

 $\mathcal{O}$ 

 $\mathbb{G}$ 

 $\mathbf{E}$ 

 $\blacktriangleleft$ 

G.

â

**Перемещение пялец влево**

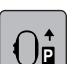

**P**

丗

**Перемещение пялец назад**

**Парковка вышивального модуля для режима шитья** 

**Решетка включена/отключена**

Уменьшение изображения **Середина образца вышивки** 

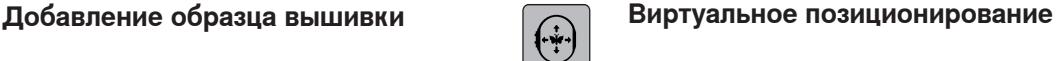

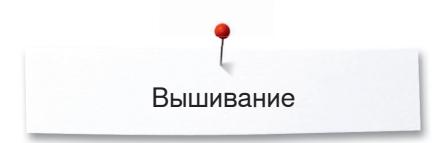

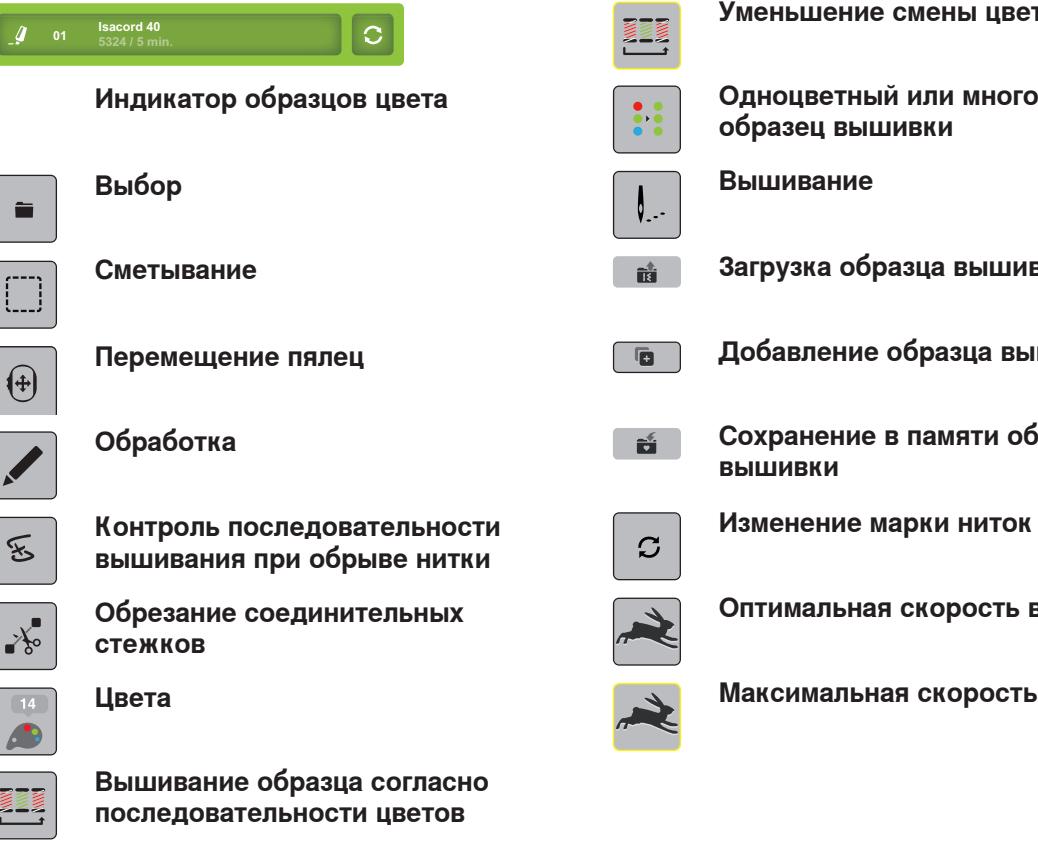

**Уменьшение смены цветов**

- **Одноцветный или многоцветный образец вышивки**
- **Вышивание**
- **Загрузка образца вышивки**
- **Добавление образца вышивки**
- **Сохранение в памяти образца вышивки**
	- **Оптимальная скорость вышивания**
	- **Максимальная скорость вышивания**